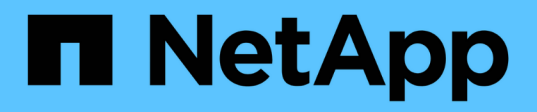

### **Exemple de tâches hautes performances pour les déploiements AIPod**

NetApp Solutions

NetApp May 10, 2024

This PDF was generated from https://docs.netapp.com/fr-fr/netapp-solutions/ai/aicp\_execute\_a\_singlenode ai workload.html on May 10, 2024. Always check docs.netapp.com for the latest.

# **Sommaire**

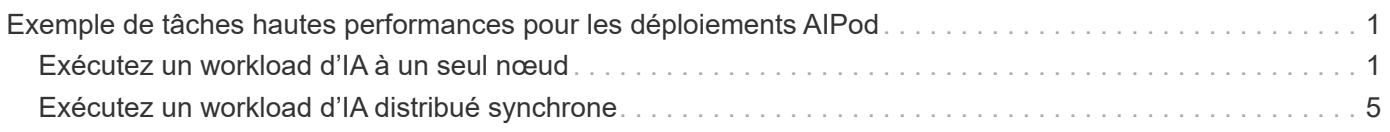

## <span id="page-2-0"></span>**Exemple de tâches hautes performances pour les déploiements AIPod**

#### <span id="page-2-1"></span>**Exécutez un workload d'IA à un seul nœud**

Pour exécuter une tâche d'IA et DE ML à un seul nœud dans votre cluster Kubernetes, effectuez les tâches suivantes à partir de l'hôte de démarrage du déploiement. Trident vous permet de faire rapidement et facilement un volume de données, potentiellement contenant des pétaoctets de données, accessibles pour un workload Kubernetes. Pour rendre ce volume de données accessible depuis un pod Kubernetes, il vous suffit de spécifier une demande de volume persistant dans la définition du pod.

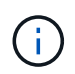

Dans cette section, vous devez déjà avoir conteneurisé (au format du conteneur Docker) le workload d'IA et DE ML spécifique que vous essayez d'exécuter dans votre cluster Kubernetes.

1. L'exemple de commandes suivant montre la création d'un travail Kubernetes pour un workload de banc d'essai TensorFlow qui utilise le dataset ImageNet. Pour plus d'informations sur le dataset ImageNet, reportez-vous à la ["Site Web ImageNET"](http://www.image-net.org).

Cet exemple de tâche nécessite huit GPU, soit un nœud worker doté d'au moins huit GPU. Cet exemple de tâche peut être envoyée dans un cluster pour lequel un nœud worker doté d'au moins huit GPU n'est pas présent ou est actuellement occupé par une autre charge de travail. Si c'est le cas, le travail reste à l'état en attente jusqu'à ce qu'un nœud de travail soit disponible.

En outre, pour optimiser la bande passante de stockage, le volume contenant les données d'entraînement requises est monté deux fois dans le pod que cette tâche crée. Un autre volume est également monté dans le pod. Ce deuxième volume sera utilisé pour stocker les résultats et les mesures. Ces volumes sont référencés dans la définition de travail en utilisant les noms des ESV. Pour plus d'informations sur les tâches Kubernetes, consultez le ["Documentation officielle Kubernetes"](https://kubernetes.io/docs/concepts/workloads/controllers/jobs-run-to-completion/).

An emptyDir volume avec un medium valeur de Memory est monté sur /dev/shm dans le pod créé par cet exemple de travail. La taille par défaut du /dev/shm Le volume virtuel créé automatiquement par le runtime des conteneurs Docker peut parfois manquer pour TensorFlow. Montage d'un emptyDir comme dans l'exemple suivant, le volume est suffisamment grand /dev/shm volume virtuel. Pour plus d'informations sur emptyDir les volumes, voir ["Documentation officielle Kubernetes".](https://kubernetes.io/docs/concepts/storage/volumes/)

Le conteneur unique spécifié dans cet exemple de définition de travail est donné un securityContext > privileged valeur de true. Cette valeur signifie que le conteneur dispose d'un accès racine sur l'hôte. Cette annotation est utilisée dans ce cas, car la charge de travail spécifique exécutée nécessite un accès racine. Plus précisément, une opération de mise en cache claire exécutée par la charge de travail nécessite un accès racine. Si cela est ou non privileged: true l'annotation est nécessaire dépend des exigences de la charge de travail spécifique que vous exécutez.

```
$ cat << EOF > ./netapp-tensorflow-single-imagenet.yaml
apiVersion: batch/v1
kind: Job
metadata:
    name: netapp-tensorflow-single-imagenet
```

```
spec:
   backoffLimit: 5
    template:
      spec:
        volumes:
        - name: dshm
          emptyDir:
           medium: Memory
        - name: testdata-iface1
          persistentVolumeClaim:
            claimName: pb-fg-all-iface1
        - name: testdata-iface2
          persistentVolumeClaim:
            claimName: pb-fg-all-iface2
        - name: results
          persistentVolumeClaim:
            claimName: tensorflow-results
        containers:
      - name: netapp-tensorflow-py2
          image: netapp/tensorflow-py2:19.03.0
          command: ["python", "/netapp/scripts/run.py", "--
dataset dir=/mnt/mount 0/dataset/imagenet", "--dgx version=dgx1", "--
num devices=8"]
          resources:
            limits:
              nvidia.com/gpu: 8
          volumeMounts:
          - mountPath: /dev/shm
            name: dshm
        - mountPath: /mnt/mount 0
            name: testdata-iface1
        - mountPath: /mnt/mount 1
            name: testdata-iface2
          - mountPath: /tmp
            name: results
          securityContext:
            privileged: true
        restartPolicy: Never
EOF
$ kubectl create -f ./netapp-tensorflow-single-imagenet.yaml
job.batch/netapp-tensorflow-single-imagenet created
$ kubectl get jobs
NAME COMPLETIONS DURATION AGE
netapp-tensorflow-single-imagenet 0/1 24s 24s
```
2. Vérifiez que le travail que vous avez créé à l'étape 1 fonctionne correctement. L'exemple de commande

suivant confirme qu'un seul pod a été créé pour le travail, comme spécifié dans la définition du travail, et que ce pod s'exécute actuellement sur l'un des nœuds workers GPU.

\$ kubectl get pods -o wide NAME STATUS RESTARTS AGE IP NODE NOMINATED NODE netapp-tensorflow-single-imagenet-m7x92 1/1 Running 0 3m 10.233.68.61 10.61.218.154 <none>

3. Vérifiez que le travail que vous avez créé à l'étape 1 s'est terminé avec succès. L'exemple de commandes suivant confirme que le travail a été terminé avec succès.

\$ kubectl get jobs NAME COMPLETIONS DURATION AGE netapp-tensorflow-single-imagenet 1/1 5m42s 10m \$ kubectl get pods NAME STATUS RESTARTS AGE netapp-tensorflow-single-imagenet-m7x92 0/1 Completed 0 11m \$ kubectl logs netapp-tensorflow-single-imagenet-m7x92 [netapp-tensorflow-single-imagenet-m7x92:00008] PMIX ERROR: NO-PERMISSIONS in file gds dstore.c at line 702 [netapp-tensorflow-single-imagenet-m7x92:00008] PMIX ERROR: NO-PERMISSIONS in file gds dstore.c at line 711 Total images/sec =  $6530.59125$ ================ Clean Cache !!! ================== mpirun -allow-run-as-root -np 1 -H localhost:1 bash -c 'sync; echo 1 > /proc/sys/vm/drop\_caches' ========================================= mpirun -allow-run-as-root -np 8 -H localhost:8 -bind-to none -map-by slot -x NCCL DEBUG=INFO -x LD LIBRARY PATH -x PATH python /netapp/tensorflow/benchmarks\_190205/scripts/tf\_cnn\_benchmarks/tf\_cnn\_be nchmarks.py --model=resnet50 --batch\_size=256 --device=gpu --force gpu compatible=True --num intra threads=1 --num inter threads=48 --variable update=horovod --batch group size=20 --num batches=500 --nodistortions --num qpus=1 --data format=NCHW --use fp16=True --use tf layers=False --data name=imagenet --use datasets=True --data dir=/mnt/mount 0/dataset/imagenet --datasets parallel interleave cycle length=10 --datasets\_sloppy\_parallel\_interleave=False --num\_mounts=2 --mount prefix=/mnt/mount %d --datasets prefetch buffer size=2000 --datasets use prefetch=True --datasets num private threads=4 --horovod\_device=gpu > /tmp/20190814 105450 tensorflow horovod rdma resnet50 gpu 8 256 b500 ima genet\_nodistort\_fp16\_r10\_m2\_nockpt.txt 2>&1

4. **Facultatif:** nettoyer les artefacts de travail. Les exemples de commandes suivants montrent la suppression de l'objet de travail créé à l'étape 1.

Lorsque vous supprimez l'objet travail, Kubernetes supprime automatiquement les pods associés.

```
$ kubectl get jobs
NAME COMPLETIONS DURATION
AGE
netapp-tensorflow-single-imagenet 1/1 5m42s
10m
$ kubectl get pods
NAME STATUS
RESTARTS AGE
netapp-tensorflow-single-imagenet-m7x92 0/1 Completed
0 11m
$ kubectl delete job netapp-tensorflow-single-imagenet
job.batch "netapp-tensorflow-single-imagenet" deleted
$ kubectl get jobs
No resources found.
$ kubectl get pods
No resources found.
```
### <span id="page-6-0"></span>**Exécutez un workload d'IA distribué synchrone**

Pour exécuter une tâche d'IA et DE ML à plusieurs nœuds synchrones dans votre cluster Kubernetes, exécutez les tâches suivantes sur l'hôte de démarrage du déploiement. Ce processus vous permet de exploiter les données stockées sur un volume NetApp et d'utiliser plus de GPU que n'en fournir un seul nœud de travail. Reportez-vous à la figure suivante pour obtenir une description d'une tâche d'IA distribuée synchrone.

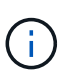

Les tâches distribuées synchrones permettent d'améliorer les performances et la précision de l'entraînement par rapport aux tâches distribuées asynchrones. Un examen des avantages et inconvénients des emplois synchrones par rapport aux emplois asynchrones est hors du champ d'application de ce document.

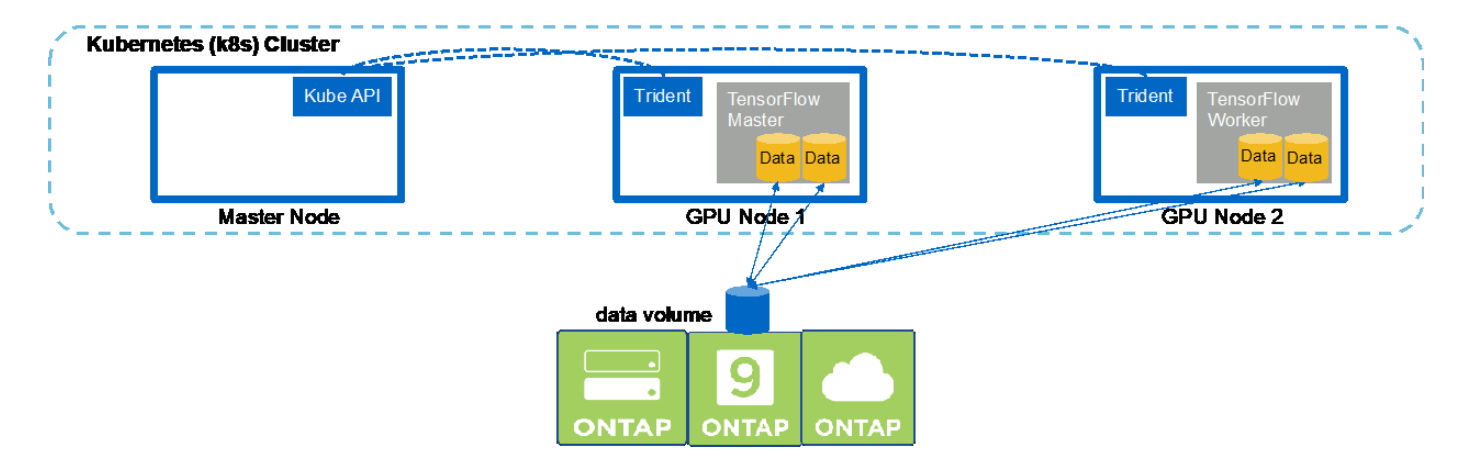

1. Les commandes d'exemple suivantes montrent la création d'un travailleur qui participe à l'exécution distribuée synchrone du même travail de banc d'essai TensorFlow qui a été exécuté sur un seul nœud dans l'exemple de la section ["Exécutez un workload d'IA à un seul nœud"](#page-2-1). Dans cet exemple spécifique, seul un travailleur est déployé car le travail est exécuté sur deux nœuds worker.

Cet exemple de déploiement utilisateur nécessite huit GPU, et peut donc s'exécuter sur un seul nœud worker GPU doté d'au moins huit GPU. Si les nœuds workers GPU disposent de plus de huit GPU, afin d'optimiser les performances, il est possible que vous souhaitiez augmenter ce nombre afin qu'il soit égal au nombre de GPU dont bénéficient les nœuds workers. Pour en savoir plus sur les déploiements Kubernetes, rendez-vous sur le ["Documentation officielle Kubernetes"](https://kubernetes.io/docs/concepts/workloads/controllers/deployment/).

Un déploiement Kubernetes est créé dans cet exemple, car ce travailleur conteneurisé ne s'en serait jamais achevé seul. C'est pourquoi il n'est pas logique de le déployer via la construction de tâches Kubernetes. Si votre travailleur est conçu ou écrit de manière à le compléter seul, il peut être judicieux d'utiliser la structure de travail pour déployer votre travailleur.

Le pod spécifié dans cet exemple de spécification de déploiement est donné un hostNetwork valeur de true. Cette valeur signifie que le pod utilise la pile réseau du nœud du worker hôte au lieu de la pile de réseau virtuel que Kubernetes crée habituellement pour chaque pod. Cette annotation est utilisée dans ce cas car la charge de travail spécifique repose sur Open MPI, NCCL et Horovod pour exécuter la charge de travail de façon synchrone distribuée. Par conséquent, elle nécessite l'accès à la pile réseau de l'hôte. Une discussion sur Open MPI, NCCL et Horovod n'est pas dans le cadre du présent document. Si cela est ou non hostNetwork: true l'annotation est nécessaire dépend des exigences de la charge de travail spécifique que vous exécutez. Pour plus d'informations sur le hostNetwork voir ["Documentation officielle](https://kubernetes.io/docs/concepts/policy/pod-security-policy/) [Kubernetes".](https://kubernetes.io/docs/concepts/policy/pod-security-policy/)

```
$ cat << EOF > ./netapp-tensorflow-multi-imagenet-worker.yaml
apiVersion: apps/v1
kind: Deployment
metadata:
    name: netapp-tensorflow-multi-imagenet-worker
spec:
    replicas: 1
    selector:
      matchLabels:
        app: netapp-tensorflow-multi-imagenet-worker
    template:
      metadata:
        labels:
          app: netapp-tensorflow-multi-imagenet-worker
      spec:
        hostNetwork: true
        volumes:
        - name: dshm
          emptyDir:
            medium: Memory
        - name: testdata-iface1
          persistentVolumeClaim:
             claimName: pb-fg-all-iface1
        - name: testdata-iface2
           persistentVolumeClaim:
             claimName: pb-fg-all-iface2
        - name: results
          persistentVolumeClaim:
```

```
  claimName: tensorflow-results
       containers:
        - name: netapp-tensorflow-py2
          image: netapp/tensorflow-py2:19.03.0
         command: ["bash", "/netapp/scripts/start-slave-multi.sh",
"22122"]
         resources:
           limits:
             nvidia.com/gpu: 8
         volumeMounts:
          - mountPath: /dev/shm
           name: dshm
        - mountPath: /mnt/mount 0
           name: testdata-iface1
       - mountPath: /mnt/mount 1
           name: testdata-iface2
          - mountPath: /tmp
           name: results
         securityContext:
           privileged: true
EOF
$ kubectl create -f ./netapp-tensorflow-multi-imagenet-worker.yaml
deployment.apps/netapp-tensorflow-multi-imagenet-worker created
$ kubectl get deployments
NAME DESIRED CURRENT UP-TO-DATE
AVAILABLE AGE
netapp-tensorflow-multi-imagenet-worker 1 1 1 1
1 4s
```
2. Confirmez que le déploiement de collaborateur que vous avez créé à l'étape 1 a été lancé avec succès. Les exemples de commandes suivants confirment qu'un seul pod worker a été créé pour le déploiement, comme indiqué dans la définition du déploiement, et que ce pod s'exécute actuellement sur l'un des nœuds workers GPU.

```
$ kubectl get pods -o wide
NAME READY
STATUS RESTARTS AGE
IP NODE NOMINATED NODE
netapp-tensorflow-multi-imagenet-worker-654fc7f486-v6725 1/1
Running 0 60s 10.61.218.154 10.61.218.154 <none>
$ kubectl logs netapp-tensorflow-multi-imagenet-worker-654fc7f486-v6725
22122
```
3. Créez un travail Kubernetes pour un master qui démarre, participe et suit l'exécution du travail multinœud synchrone. Les commandes d'exemple suivantes créent un master qui démarre, participe à et assure le suivi de l'exécution distribuée synchrone du même travail de banc d'essai TensorFlow qui a été exécuté

sur un seul nœud dans l'exemple de la section ["Exécutez un workload d'IA à un seul nœud".](#page-2-1)

Cet exemple de tâche maître demande huit GPU, puis peut être exécuté sur un seul nœud worker GPU doté d'au moins huit GPU. Si les nœuds workers GPU disposent de plus de huit GPU, afin d'optimiser les performances, il est possible que vous souhaitiez augmenter ce nombre afin qu'il soit égal au nombre de GPU dont bénéficient les nœuds workers.

Le pod maître spécifié dans cet exemple de définition de travail est donné un hostNetwork valeur de true, tout comme le pod de travailleur a été donné hostNetwork valeur de true à l'étape 1. Voir l'étape 1 pour plus de détails sur la raison pour laquelle cette valeur est nécessaire.

```
$ cat << EOF > ./netapp-tensorflow-multi-imagenet-master.yaml
apiVersion: batch/v1
kind: Job
metadata:
    name: netapp-tensorflow-multi-imagenet-master
spec:
    backoffLimit: 5
    template:
      spec:
        hostNetwork: true
        volumes:
        - name: dshm
          emptyDir:
             medium: Memory
        - name: testdata-iface1
          persistentVolumeClaim:
             claimName: pb-fg-all-iface1
        - name: testdata-iface2
          persistentVolumeClaim:
             claimName: pb-fg-all-iface2
        - name: results
          persistentVolumeClaim:
             claimName: tensorflow-results
        containers:
      - name: netapp-tensorflow-py2
          image: netapp/tensorflow-py2:19.03.0
          command: ["python", "/netapp/scripts/run.py", "--
dataset dir=/mnt/mount 0/dataset/imagenet", "--port=22122", "--
num devices=16", "--dqx version=dqx1", "--
nodes=10.61.218.152,10.61.218.154"]
          resources:
             limits:
               nvidia.com/gpu: 8
          volumeMounts:
          - mountPath: /dev/shm
             name: dshm
```

```
- mountPath: /mnt/mount 0
           name: testdata-iface1
       - mountPath: /mnt/mount 1
           name: testdata-iface2
         - mountPath: /tmp
           name: results
         securityContext:
           privileged: true
       restartPolicy: Never
EOF
$ kubectl create -f ./netapp-tensorflow-multi-imagenet-master.yaml
job.batch/netapp-tensorflow-multi-imagenet-master created
$ kubectl get jobs
NAME COMPLETIONS DURATION AGE
netapp-tensorflow-multi-imagenet-master 0/1 25s 25s
```
4. Vérifiez que le travail principal que vous avez créé à l'étape 3 fonctionne correctement. L'exemple de commande suivant confirme qu'un module maître unique a été créé pour le travail, comme indiqué dans la définition du travail, et que ce pod s'exécute actuellement sur l'un des nœuds workers GPU. Vous devriez également voir que le pod de worker que vous avez initialement vu à l'étape 1 est toujours en cours d'exécution et que les pods master et worker exécutent sur différents nœuds.

```
$ kubectl get pods -o wide
NAME READY
STATUS RESTARTS AGE
IP NODE NOMINATED NODE
netapp-tensorflow-multi-imagenet-master-ppwwj 1/1
Running 0 45s 10.61.218.152 10.61.218.152 <none>
netapp-tensorflow-multi-imagenet-worker-654fc7f486-v6725 1/1
Running 0 26m 10.61.218.154 10.61.218.154 <none>
```
5. Confirmez que le travail principal que vous avez créé à l'étape 3 s'est terminé avec succès. L'exemple de commandes suivant confirme que le travail a été terminé avec succès.

```
$ kubectl get jobs
NAME COMPLETIONS DURATION AGE
netapp-tensorflow-multi-imagenet-master 1/1 5m50s 9m18s
$ kubectl get pods
NAME READY
STATUS RESTARTS AGE
netapp-tensorflow-multi-imagenet-master-ppwwj 0/1
Completed 0 9m38s
netapp-tensorflow-multi-imagenet-worker-654fc7f486-v6725 1/1
Running 0 35m
$ kubectl logs netapp-tensorflow-multi-imagenet-master-ppwwj
```
[10.61.218.152:00008] WARNING: local probe returned unhandled shell:unknown assuming bash rm: cannot remove '/lib': Is a directory [10.61.218.154:00033] PMIX ERROR: NO-PERMISSIONS in file gds\_dstore.c at line 702 [10.61.218.154:00033] PMIX ERROR: NO-PERMISSIONS in file gds\_dstore.c at line 711 [10.61.218.152:00008] PMIX ERROR: NO-PERMISSIONS in file gds\_dstore.c at line 702 [10.61.218.152:00008] PMIX ERROR: NO-PERMISSIONS in file gds\_dstore.c at line 711 Total images/sec = 12881.33875 ================ Clean Cache !!! ================== mpirun -allow-run-as-root -np 2 -H 10.61.218.152:1,10.61.218.154:1 -mca pml ob1 -mca btl ^openib -mca btl\_tcp\_if\_include enp1s0f0 -mca plm rsh agent ssh -mca plm rsh args "-p 22122" bash -c 'sync; echo 1 > /proc/sys/vm/drop\_caches' ========================================= mpirun -allow-run-as-root -np 16 -H 10.61.218.152:8,10.61.218.154:8 -bind-to none -map-by slot -x NCCL DEBUG=INFO -x LD LIBRARY PATH -x PATH -mca pml ob1 -mca btl ^openib -mca btl tcp if include enp1s0f0 -x NCCL\_IB\_HCA=mlx5 -x NCCL\_NET\_GDR\_READ=1 -x NCCL\_IB\_SL=3 -x NCCL IB GID INDEX=3  $-x$ NCCL\_SOCKET\_IFNAME=enp5s0.3091,enp12s0.3092,enp132s0.3093,enp139s0.3094 -x NCCL IB CUDA SUPPORT=1 -mca orte base help aggregate 0 -mca plm\_rsh\_agent ssh -mca plm\_rsh\_args "-p 22122" python /netapp/tensorflow/benchmarks\_190205/scripts/tf\_cnn\_benchmarks/tf\_cnn\_be nchmarks.py --model=resnet50 --batch\_size=256 --device=gpu --force gpu compatible=True --num intra threads=1 --num inter threads=48 --variable update=horovod --batch group size=20 --num batches=500 --nodistortions --num qpus=1 --data format=NCHW --use fp16=True --use tf layers=False --data name=imagenet --use datasets=True --data dir=/mnt/mount 0/dataset/imagenet --datasets parallel interleave cycle length=10 --datasets sloppy parallel interleave=False --num mounts=2 --mount prefix=/mnt/mount %d --datasets prefetch buffer size=2000 -datasets use prefetch=True --datasets num private threads=4 --horovod device=gpu > /tmp/20190814\_161609\_tensorflow\_horovod\_rdma\_resnet50\_gpu\_16\_256\_b500\_im agenet nodistort fp16 r10 m2 nockpt.txt 2>&1

6. Supprimez le déploiement de collaborateur lorsque vous n'en avez plus besoin. L'exemple de commandes suivant montre la suppression de l'objet de déploiement de travail qui a été créé à l'étape 1.

Lorsque vous supprimez l'objet de déploiement worker, Kubernetes supprime automatiquement les pods workers associés.

\$ kubectl get deployments NAME NAME DESIRED CURRENT UP-TO-DATE AVAILABLE AGE netapp-tensorflow-multi-imagenet-worker 1 1 1 1 1 43m \$ kubectl get pods NAME READY STATUS RESTARTS AGE netapp-tensorflow-multi-imagenet-master-ppwwj 0/1 Completed 0 17m netapp-tensorflow-multi-imagenet-worker-654fc7f486-v6725 1/1 Running 0 43m \$ kubectl delete deployment netapp-tensorflow-multi-imagenet-worker deployment.extensions "netapp-tensorflow-multi-imagenet-worker" deleted \$ kubectl get deployments No resources found. \$ kubectl get pods NAME READY STATUS RESTARTS AGE netapp-tensorflow-multi-imagenet-master-ppwwj 0/1 Completed 0 18m

7. **Facultatif:** nettoyez les artefacts du travail principal. Les exemples de commandes suivants montrent la suppression de l'objet de travail maître créé à l'étape 3.

Lorsque vous supprimez l'objet de travail maître, Kubernetes supprime automatiquement les modules maîtres associés.

```
$ kubectl get jobs
NAME COMPLETIONS DURATION AGE
netapp-tensorflow-multi-imagenet-master 1/1 5m50s 19m
$ kubectl get pods
NAME STATUS
RESTARTS AGE
netapp-tensorflow-multi-imagenet-master-ppwwj 0/1 Completed 0
19m
$ kubectl delete job netapp-tensorflow-multi-imagenet-master
job.batch "netapp-tensorflow-multi-imagenet-master" deleted
$ kubectl get jobs
No resources found.
$ kubectl get pods
No resources found.
```
#### **Informations sur le copyright**

Copyright © 2024 NetApp, Inc. Tous droits réservés. Imprimé aux États-Unis. Aucune partie de ce document protégé par copyright ne peut être reproduite sous quelque forme que ce soit ou selon quelque méthode que ce soit (graphique, électronique ou mécanique, notamment par photocopie, enregistrement ou stockage dans un système de récupération électronique) sans l'autorisation écrite préalable du détenteur du droit de copyright.

Les logiciels dérivés des éléments NetApp protégés par copyright sont soumis à la licence et à l'avis de nonresponsabilité suivants :

CE LOGICIEL EST FOURNI PAR NETAPP « EN L'ÉTAT » ET SANS GARANTIES EXPRESSES OU TACITES, Y COMPRIS LES GARANTIES TACITES DE QUALITÉ MARCHANDE ET D'ADÉQUATION À UN USAGE PARTICULIER, QUI SONT EXCLUES PAR LES PRÉSENTES. EN AUCUN CAS NETAPP NE SERA TENU POUR RESPONSABLE DE DOMMAGES DIRECTS, INDIRECTS, ACCESSOIRES, PARTICULIERS OU EXEMPLAIRES (Y COMPRIS L'ACHAT DE BIENS ET DE SERVICES DE SUBSTITUTION, LA PERTE DE JOUISSANCE, DE DONNÉES OU DE PROFITS, OU L'INTERRUPTION D'ACTIVITÉ), QUELLES QU'EN SOIENT LA CAUSE ET LA DOCTRINE DE RESPONSABILITÉ, QU'IL S'AGISSE DE RESPONSABILITÉ CONTRACTUELLE, STRICTE OU DÉLICTUELLE (Y COMPRIS LA NÉGLIGENCE OU AUTRE) DÉCOULANT DE L'UTILISATION DE CE LOGICIEL, MÊME SI LA SOCIÉTÉ A ÉTÉ INFORMÉE DE LA POSSIBILITÉ DE TELS DOMMAGES.

NetApp se réserve le droit de modifier les produits décrits dans le présent document à tout moment et sans préavis. NetApp décline toute responsabilité découlant de l'utilisation des produits décrits dans le présent document, sauf accord explicite écrit de NetApp. L'utilisation ou l'achat de ce produit ne concède pas de licence dans le cadre de droits de brevet, de droits de marque commerciale ou de tout autre droit de propriété intellectuelle de NetApp.

Le produit décrit dans ce manuel peut être protégé par un ou plusieurs brevets américains, étrangers ou par une demande en attente.

LÉGENDE DE RESTRICTION DES DROITS : L'utilisation, la duplication ou la divulgation par le gouvernement sont sujettes aux restrictions énoncées dans le sous-paragraphe (b)(3) de la clause Rights in Technical Data-Noncommercial Items du DFARS 252.227-7013 (février 2014) et du FAR 52.227-19 (décembre 2007).

Les données contenues dans les présentes se rapportent à un produit et/ou service commercial (tel que défini par la clause FAR 2.101). Il s'agit de données propriétaires de NetApp, Inc. Toutes les données techniques et tous les logiciels fournis par NetApp en vertu du présent Accord sont à caractère commercial et ont été exclusivement développés à l'aide de fonds privés. Le gouvernement des États-Unis dispose d'une licence limitée irrévocable, non exclusive, non cessible, non transférable et mondiale. Cette licence lui permet d'utiliser uniquement les données relatives au contrat du gouvernement des États-Unis d'après lequel les données lui ont été fournies ou celles qui sont nécessaires à son exécution. Sauf dispositions contraires énoncées dans les présentes, l'utilisation, la divulgation, la reproduction, la modification, l'exécution, l'affichage des données sont interdits sans avoir obtenu le consentement écrit préalable de NetApp, Inc. Les droits de licences du Département de la Défense du gouvernement des États-Unis se limitent aux droits identifiés par la clause 252.227-7015(b) du DFARS (février 2014).

#### **Informations sur les marques commerciales**

NETAPP, le logo NETAPP et les marques citées sur le site<http://www.netapp.com/TM>sont des marques déposées ou des marques commerciales de NetApp, Inc. Les autres noms de marques et de produits sont des marques commerciales de leurs propriétaires respectifs.